# Login-problemen IPCC Agent gebruiken als CTITest voor probleemoplossing

### Inhoud

[Inleiding](#page-0-0) [Voorwaarden](#page-0-1) [Vereisten](#page-0-2) [Gebruikte componenten](#page-0-3) **[Conventies](#page-1-0)** [CTIT-test configureren](#page-1-1) [De Agent-vastlegging testen](#page-2-0) [Problemen oplossen](#page-3-0) [Gerelateerde informatie](#page-3-1)

## <span id="page-0-0"></span>**Inleiding**

Dit document beschrijft een proces dat CTITest gebruikt als gereedschap voor het oplossen van problemen met de inlognaam van een agent. CTITest is een hulpprogramma dat aangesloten is op de CTI-server (Computer Telephony Integration) en u in staat stelt om de handelingen van een agent te nabootsen. Het CTITest hulpprogramma en de documentatie bevinden zich op uw Cisco Intelligent Contact Management (ICM) Perifere Gateway (PG) in de c:\icr\tools folder.

Opmerking: de letter c is het station waarop Cisco ICM is geïnstalleerd. Als ICM op een ander station in uw configuratie is geïnstalleerd, gebruik dan uw drijfletter.

### <span id="page-0-1"></span>Voorwaarden

### <span id="page-0-2"></span>Vereisten

Cisco raadt kennis van de volgende onderwerpen aan:

- Basiskennis van Cisco ICM
- Kennis van CTI
- Kennis van de IP Contact Center (IPCC)-omgeving
- Login-problemen van agent
- IPCC-tracering

#### <span id="page-0-3"></span>Gebruikte componenten

De informatie in dit document is gebaseerd op Cisco ICM versie 4.6.2 en hoger.

De informatie in dit document is gebaseerd op de apparaten in een specifieke laboratoriumomgeving. Alle apparaten die in dit document worden beschreven, hadden een opgeschoonde (standaard)configuratie. Als uw netwerk live is, moet u de potentiële impact van elke opdracht begrijpen.

#### <span id="page-1-0"></span>**Conventies**

Raadpleeg [Cisco Technical Tips Conventions \(Conventies voor technische tips van Cisco\) voor](//www.cisco.com/en/US/tech/tk801/tk36/technologies_tech_note09186a0080121ac5.shtml) [meer informatie over documentconventies.](//www.cisco.com/en/US/tech/tk801/tk36/technologies_tech_note09186a0080121ac5.shtml)

### <span id="page-1-1"></span>CTIT-test configureren

Deze stappen moeten worden ondernomen op de PG waar de CTI Server is geïnstalleerd.

- 1. Kies in de taakbalk Start > Uitvoeren om het dialoogvenster Uitvoeren weer te geven.
- 2. Type cmd om een DOS-opdrachtmelding te openen.
- 3. Type censuur, verschijnt een standaardprofiel, zoals in afbeelding 1.Afbeelding 1: CTIT-est

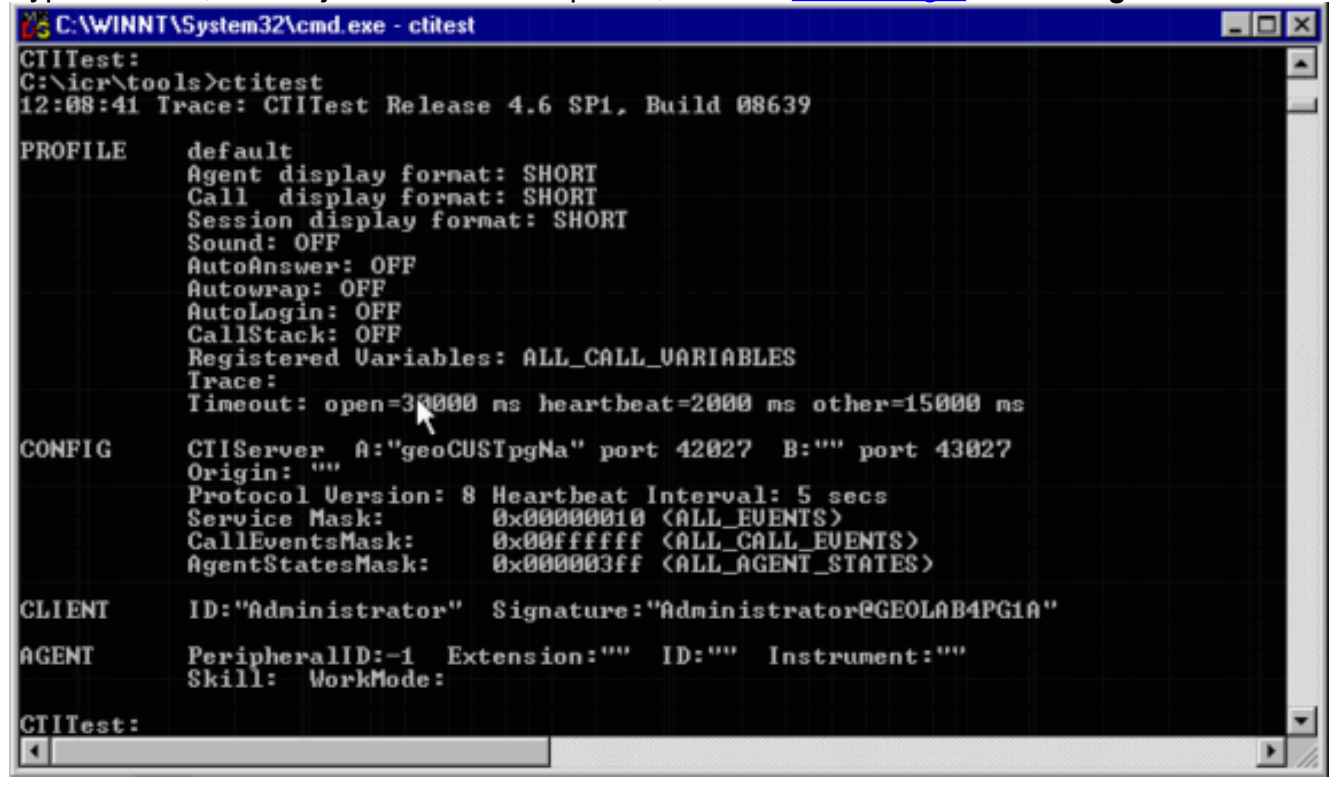

4. Gebruik het **configuratie** bevel om deze te configureren:Hostnamen/IP-adressen van de opslagapparatenPoortnummers voor de opslagmachinesService masker van deze client:/service 7 voor clientcontroleProtocolversie van CTI-serverCisco ICM versie 4.6.x - /versie 8Cisco ICM versie 5.x - /versie 9Cisco ICM versie 6.x - /versie 9Config /? voor hulp en verdere informatie over de opdrachtAfbeelding 2: Config

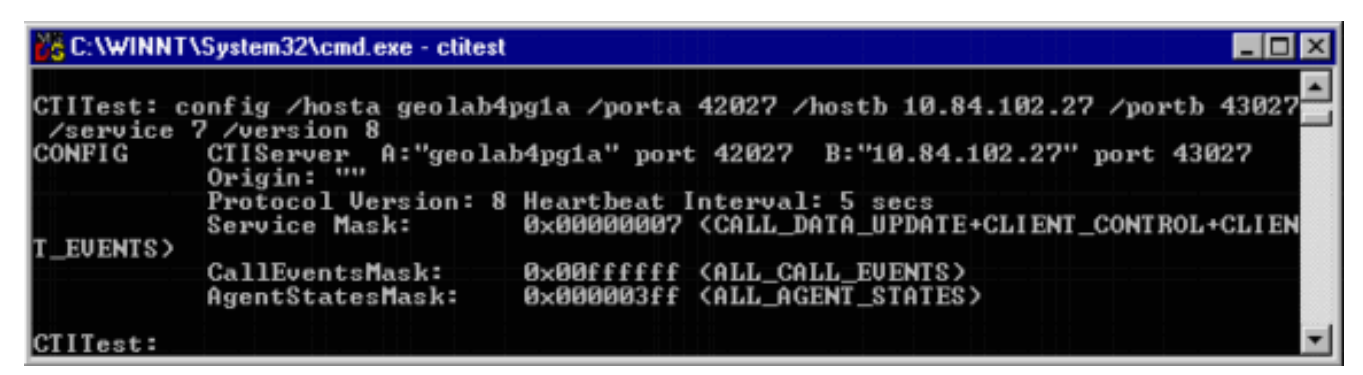

5. Gebruik de opdracht agent om deze in te stellen:Agent-idAgent-uitbreidingAgentinstrumentPerifere IDAgent /? voor hulp en verdere informatie over de opdrachtAfbeelding 3:

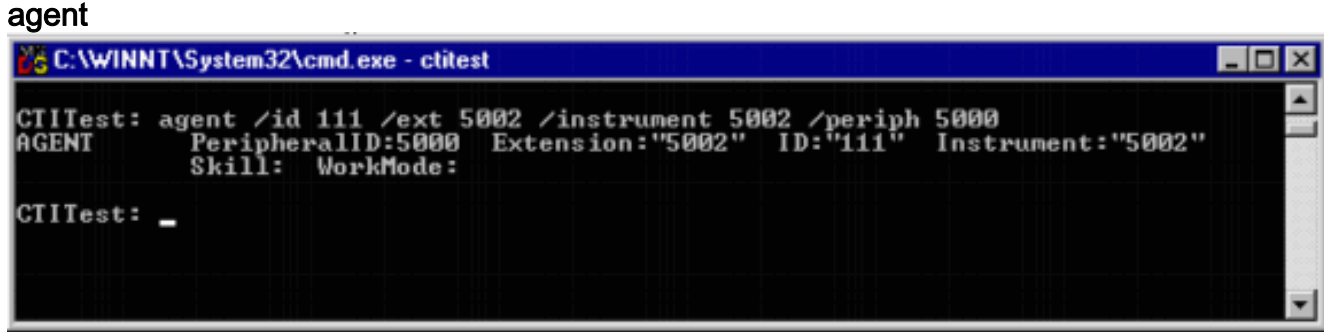

### <span id="page-2-0"></span>De Agent-vastlegging testen

Als de test eenmaal is uitgevoerd, kunt u de inlognaam van de agent testen.

- 1. Kies in de taakbalk Start > Uitvoeren om het dialoogvenster Uitvoeren weer te geven.
- 2. Type cmd om een DOS-opdrachtvenster te openen.
- 3. Typ de gewenste tekst, er wordt een standaardprofiel geopend.
- Typ het woord open.Afbeelding 4: CTIT-est Open 4.

```
CTITest_Active [sideA geolab4pg1a:42027] Svc:CUX Ext:5002 State:LOGOUT
                                                                                                                            \Boxolx
CTITest: open
CIITest: 14:12:48 Trace:<br>CIITest: 14:12:48 Trace:<br>14:12:48 Trace: ... session #1 trying CTI Server on side A (geolab4pg1a port 420
17:12:49 Trace: ... session #1 trying C11 server on side n \geoi<br>14:12:49 Trace: ... session #1 connected to side A after 719 ms.<br>14:12:49 Trace: ... session #1 connected to side A after 719 ms.<br>... session #1 opened after
      session #1 opened after 0 ms. CCTime: 14:12:48 PGStatus: NORMAL Peripheral:
onLine
14:12:49 Trace: EnterpriseAgent AgentID:1111 State:LOGOUT Extension:5002 Instrum
ent:5002<br>14:12:49 Trace:
```
De sessie aan CTI Server wordt geopend en de huidige Agent status wordt teruggegeven.

Gebruik deze opties om in te loggen: 5.

login (agentid)(password) /instrument (instrument)

#### Afbeelding 5: KANTELST — Aanmelden

CTITest Active [sideA geolab4pg1a:42027] Svc:CUX Ext:5002 State:NOT\_READY  $\Box$ D $\times$ CTITest: login 1111 1111 /instrument 5002<br>CTITest: 14:16:35 Trace: AGENT EUENT: ID:1111 LOGIN Group:2 Priority:1 Reason:0 14:16:35 Trace: AGENT EVENT: ID:1111 NOT\_READY Group:2 Priority:1 Reason:0<br>14:16:35 Trace: SET\_AGENT\_STATE\_CONF after 2750 ms.

De vorige afbeelding is een voorbeeld van een succesvolle inlogpoging. Opmerking: de agent

is inlogd en de huidige status wordt teruggegeven (NOT\_READY).

### <span id="page-3-0"></span>Problemen oplossen

Als er een storing is, moet u deze stappen uitvoeren. De resultaten moeten worden verpakt om een Cisco Technical Assistance Center-case te openen.

- 1. [Zet IPCC Tracing op.](//www.cisco.com/en/US/products/sw/voicesw/tsd_products_support_category_home.html)
- 2. De inlogfout van de agent opnieuw weergeven met CTITest
- 3. [Gebruik het Dumplog Hulpprogramma](//www.cisco.com/en/US/products/sw/custcosw/ps1001/products_tech_note09186a00800ac599.shtml) en verzamel deze bestanden:JtapiPIMOPCCtiserver
- 4. Verzamel de tekstclip van de mislukte inlognaam.Geregistreerde gebruikers kunnen de <u>[TAC](//tools.cisco.com/ServiceRequestTool/create/ )</u> [Service Application Tool](//tools.cisco.com/ServiceRequestTool/create/ ) gebruiken [\(alleen geregistreerde](//tools.cisco.com/RPF/register/register.do) klanten) om een case met Cisco Technical Support te openen.

### <span id="page-3-1"></span>Gerelateerde informatie

- [Aanbevolen overtrekniveaus voor IPCC-problemen bij probleemoplossing](//www.cisco.com/en/US/products/sw/voicesw/tsd_products_support_category_home.html?referring_site=bodynav)
- [Login van IPCC Agent van probleemoplossing: CF\\_Ongeldig\\_AgentID\\_Specified](//www.cisco.com/en/US/products/sw/custcosw/ps1001/products_tech_note09186a0080094b11.shtml?referring_site=bodynav)
- [CTI-testgids](//www.cisco.com/en/US/products/sw/custcosw/ps1001/products_tech_note09186a008009490c.shtml?referring_site=bodynav)
- [Het Dumplog Utility gebruiken](//www.cisco.com/en/US/products/sw/custcosw/ps1001/products_tech_note09186a00800ac599.shtml?referring_site=bodynav)
- [CTI-testhulpprogramma](//www.cisco.com/en/US/docs/voice_ip_comm/cust_contact/contact_center/ctios/ctios4_6x/developer/guide/ctipg5.html?referring_site=bodynav)
- [Technische ondersteuning en documentatie Cisco Systems](//www.cisco.com/en/US/customer/support/index.html?referring_site=bodynav)